2022/08/12 10:51 1/2 7.15. Command Line

## 7.15. Command Line

It's an option to use the command line with Streamline and preset certain operations to take place automatically and more quickly in the background. This allows you to minimize time expenses and cut down on repetitive actions.

You can create a .bat file where you would insert a sequence of the necessary functions that you want to have executed automatically, scheduling auto-execution of the file on your computer for a specific point in time. In the file, you would also need to specify the path to Streamline.exe and to the project file.

All existing commands are listed below:

| /full_update      | Performs a full re-import, updating the entire history                             |
|-------------------|------------------------------------------------------------------------------------|
| /update           | Re-imports data from the data source only for the last 2 forecasting periods       |
| /save             | Saves your project, even if it was opened by another user (ignoring the Lock File) |
| /dc_export_orders | Exports purchase orders from the Distribution center report into your database     |
| /dc_export_report | Exports the Distribution center report into database                               |
| /ir_export_orders | Exports purchase orders from the Inventory planning tab into database              |
| /ir_export_report | Exports the report from the Inventory planning tab into database                   |
| /or_export_orders | Exports transfer orders from the Interstore optimization tab into your database    |
| /or_export_report | Exports the report from the Interstore optimization tab into your database         |
| /fr_export_report | Exports the report from the Reports tab into your database                         |

Streamline Server doesn't support the command line feature. You can set up automatic update and export by using the Automation tab in the Settings instead.

## **Examples**

Inventory planning workflow

"GMDH Streamline.exe" c:\Project\file.gsl /update /save

**Executive workflow** 

"GMDH Streamline.exe" c:\Project\file.gsl /dc\_export\_report /ir\_export\_report

Next: Keyboard shortcuts

**Download PDF** 

Last update: 2022/08/10 16:22

From:

https://gmdhsoftware.com/documentation-sl/ - GMDH Streamline Docs

Permanent link:

https://gmdhsoftware.com/documentation-sl/command-line

Last update: 2022/08/10 16:22

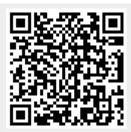